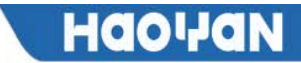

# **YLX3V-4ADI-BD** 扩展模块说明指南

### 一、安装说明

安装前必须保证 PLC 主机以及 BD 模块端子配线的关联设备可靠断电。模块外壳对准 PLC 主机的 BD 模 块槽插入安装,再锁上两颗标配的螺丝固定即可。

本模块附有两个标配接线端子头,接好配线后插在模块端子上。确认主机、模块、配线等安装无误后 即可通电使用。

#### 注意:

1、输入不可超过绝对最大值(-2mA / +30mA),否则会造成模块损坏。

- 2、要将功能扩展板安装牢固,并固定在 PLC 上,接触不良可能导致故障。
- 3、固定扩展板或 PLC 顶盖的拧紧扭矩是 0.3-0.6N.m,牢牢拧紧以免故障。
- 4、本产品在 YLX3V 的 PLC 主单元上只能使用一个。
- 5、若该 BD 板模块插到旧固件版本的主机上时,所有的指示灯将全部闪烁。

警告:安装/拆除模块或者在模块上接线之前要先切断电源,以避免触电或者产品损坏。

### 二、Y**LX3V-4ADI-BD** 特点

1、本产品可以增加 4 个模拟输入点。使用时, 将它安装在 PLC 顶部, 因此不需要改变 PLC 的安装区 域。

2、YLX3V-4ADI-BD 模块的模拟数字转换是电流输入(4~20mA),而且各个通道转换后的数字值被存储 在 专用的特殊数字寄存器中,但不能调节模拟数字转换的特性。对应通道地址分配说明如下表。

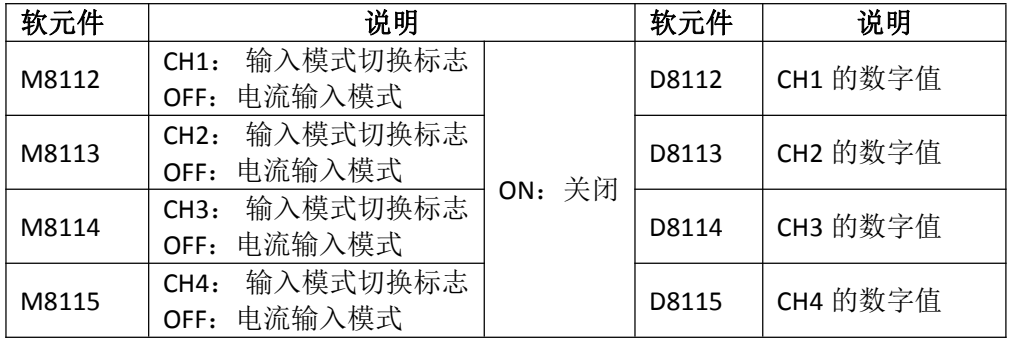

1

#### 表 1.1 4ADI 的软件分配

## 三、外形和端子说明

#### 图 1.1 BD 板外形简图 **1.1** 2 请子分配图

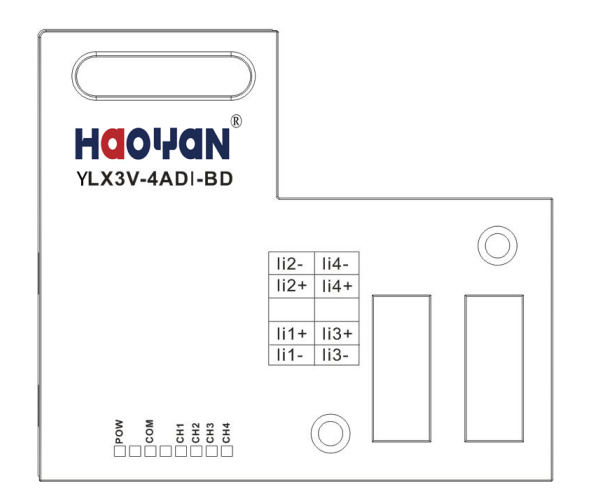

| 输入电流范围: 4~20mA |               |        |               |
|----------------|---------------|--------|---------------|
| $1i1-$         | 第一路电流输<br>入负极 | $1i4-$ | 第四路电流<br>输入负极 |
| $1i1+$         | 第一路电流输<br>入正极 | $1i4+$ | 第四路电流<br>输入正极 |
|                | 不接            |        | 不接            |
| $1i2+$         | 第二路电流输<br>入正极 | $Li3+$ | 第三路电流<br>输入正极 |
| $1i2-$         | 第二路电流输<br>入负极 | $Ti3-$ | 第三路电流<br>输入负极 |

# **HOOHON**

#### **LED** 灯功能说明:

POW 灯: 正常上电常亮(程序有运行就会亮)。 COM 灯: 与 PLC 正常通讯时闪烁, 超时灯灭。 CH1 灯:通道 1 灯。量程内常亮,量程外闪烁(4-20mA)。M8112 为 ON 时灯灭。 CH2 灯:通道 2 灯。量程内常亮,量程外闪烁(4-20mA)。M8113 为 ON 时灯灭。 CH3 灯:通道 3 灯。量程内常亮,量程外闪烁(4-20mA)。M8114 为 ON 时灯灭。 CH4 灯:通道 4 灯。量程内常亮,量程外闪烁(4-20mA)。M8115 为 ON 时灯灭。

# 四、规格

- 1、一般规格:和 PLC 主单元一样。(请参考可编程控制器 PLC 主单元的附带说明书。)
- 2、电源规格:由可编程控制器内部供给电源。
- 3、性能规格

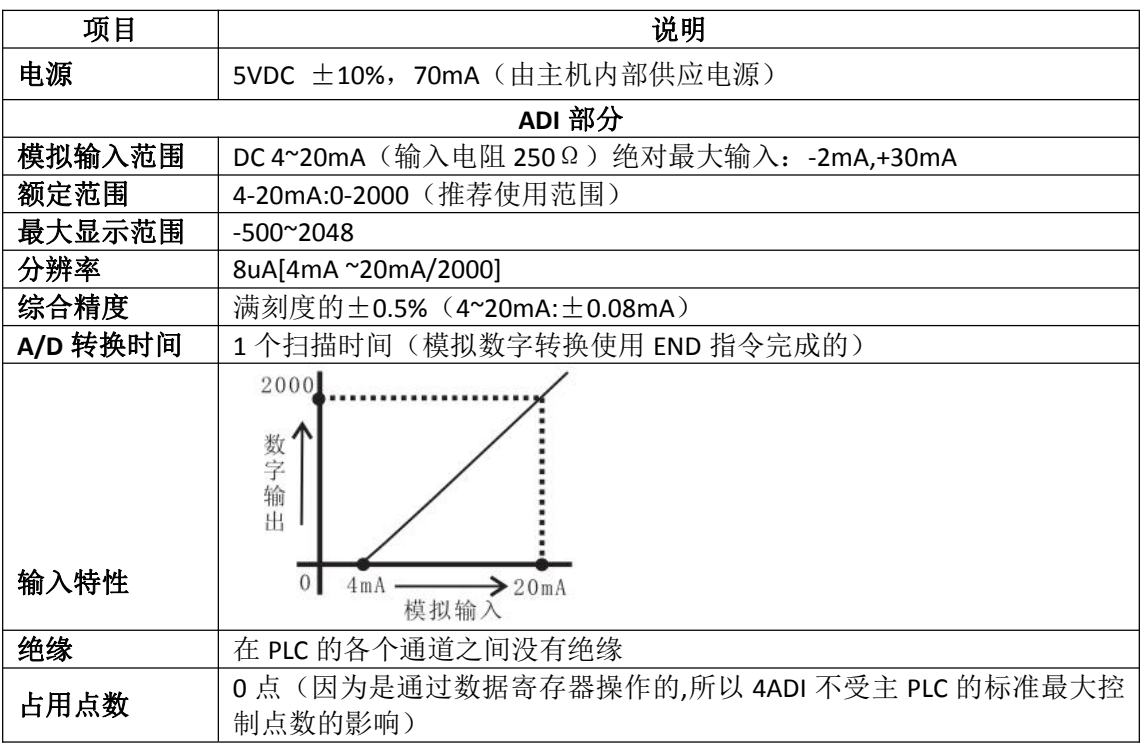

### 五、接线

#### 警告:安装**/**拆除扩展板或者在扩展板上接线之前要先切断电源,以避免触电或者产品损坏。 注意:

1、不要将信号电缆放在高压电源电缆附近,也不要将它们放在同一个干线管道中,否则可能会收到 干扰或者电涌。让信号电缆和电源电缆保持一个安全距离,至少要 100mm。

2、有条件可用屏蔽电缆,将屏蔽电缆的屏蔽层接地。但是它们的接地点和高电压线不能是同一个。

- 3、不要连接尺寸不允许的电缆,以免接触不良或损坏产品。
- 4、固定电缆,这样任何力不会直接作用到端子排或者电缆连接区上。
- 5、端子的拧紧力矩是 0.5~0.6N.m。要拧紧,防止故障。
- 6、不要使用空端子。

#### 5.1 适用电缆

- ●和输出设备连接采用 AWG25-16。
- **●最大端子拧紧力矩是 0.5~0.6N.m。**

# **HOOHON**

●使用不同型号的电缆可能会引起和端子之间的接触不良。使用压装端子以达到良好的接触。

### 线号和横截面积

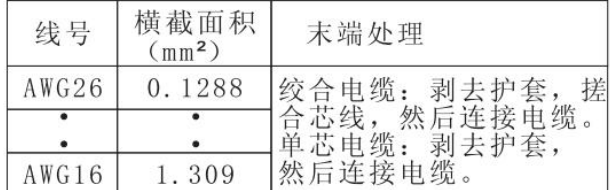

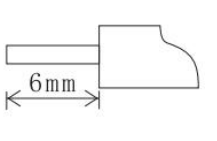

#### 5.2 电流输入模式

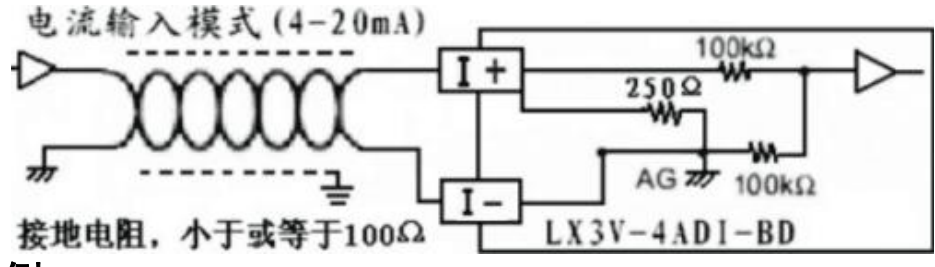

### 六、编程实例

各个通道的模拟量(4-20mA)输入以数字值的形式被存储在数据寄存器中(D8112,D8113)。在每个 "END"指令时数字值会被自动存储,数字值是用特殊辅助继电器 M8112 和 M8113 指定的模拟数字转换 特性计算的(以 CH1/CH2 举例)。

#### 6.1 基本编程举例

#### 注意:

1、驱动 M8112 和 M8113, 指定 CH1 和 CH2 的模拟数字转换特性;

2、M8112~M8115 为 ON 时, 对应的通道不执行转换动作, 均显示为 0, 即通道关闭。

3、在 ADI 执行完模拟数字转换后不要通过操作用户程序,编程工具或图形操作终端来改变 D8112 或 D8113 的数字值。

下列程序将 CH1 和 CH2 设置成电流输入模式,ADI 转换后各通道的数字值被存储在 D0 和 D2 中。

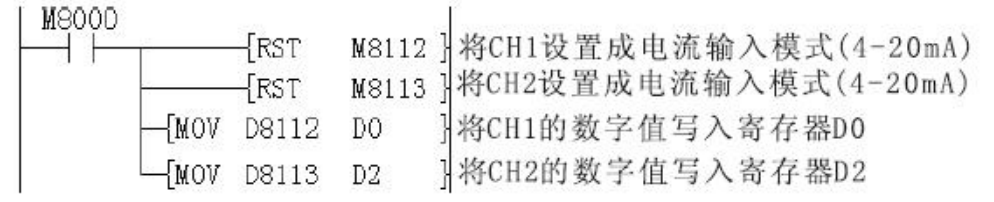

\*如果数字值没有被存入 D0 或 D2, D8112 和 D8113,D8114 和 D8115 可以同时被直接用于设定值和其 他指令。

例如计时器\计数器。

#### 6.2 应用程序举例

因为 YLX3V-4ADI-BD 没有偏置和增益功能,如果需要在标准的规格范围之外的值,就要有额外的编程 命 令来乘或除转换值。

注意:●因为采用了额外的编程命令,所以模拟数字转换的精度和分辨率与规格不同。

●模拟输出的原始范围没有改变。

#### 电流输入模式

在电流输入模式下,ADI 将模拟值 4-20mA 转换成数字输出 0~2000。如果在程序中使用的数字范围是 4000~20000,则范围 0~2000 必须被转换成 4000~20000,如下列编程举例所示。从模拟值转换而来数字值 被存储在 D8112 或 D8113 中。

因为数字值的范围被从 0-2000 转到了 4000-20000,所以模拟输入的分辨率不在刚好是 8uA。

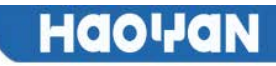

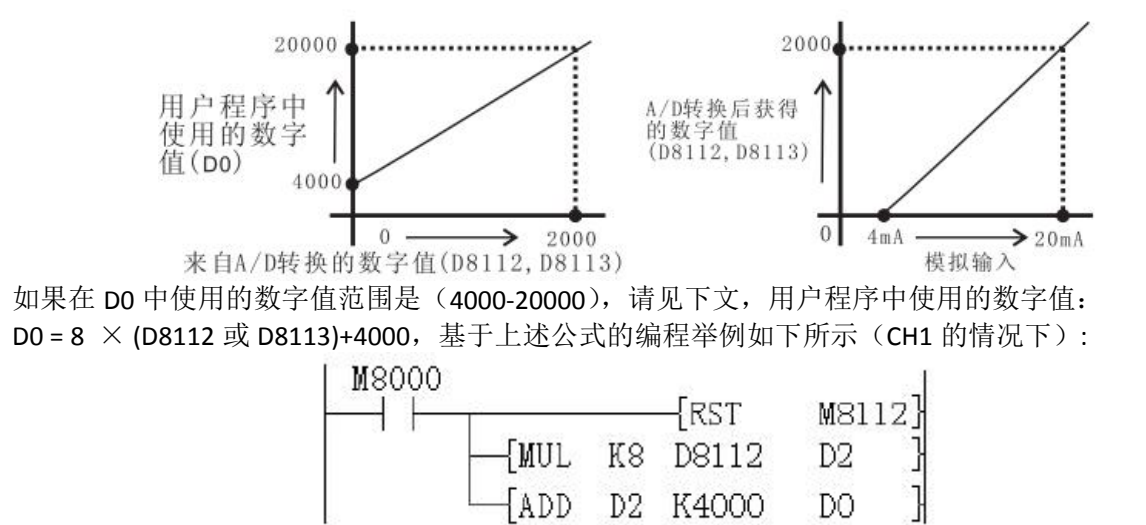